Mailbox SKIMMER v 1.1 --------------------- ShareWare by Ernesto Garcia. User's Manual.

Thank you for using Mailbox SKIMMER. This instructive is rather short, but it's everything you need to know how to use the program. If you are in a hurry, read the file MSKIM.TXT, as it has straight-to-the-point instructions for setup and use.

## DISCLAIMER

Mailbox SKIMMER (the program) comes with no warranty of any kind, neither implicit nor explicit. The Author of this program shall not be responsible for any effect of the use of this program. You use it at your own risk.

All the names of commercial products and software programs mentioned in this document are trademarks of their respective owners.

## WHAT IS MAILBOX SKIMMER?

This is a program designed to select messages from a mailbox, by eliminating those ones that contain a specific string in the Subject: line of the header of its message. I wrote it because I was subscribed to a mailing list of my interest, but about half of the messages in the mailing list were about a particular subject I wasn't interested in.

## REQUIREMENTS

Mailbox SKIMMER should run in any PC with 128k of RAM, but the more memory you have, it will be able to handle larger mailbox files. Your mailbox file should be in DOS text format, that is, with car returns and line feeds. A native Unix textfile won't work propperly with the program, but don't worry: if you are downloading your mailbox file from a Unix System, there should be a command in your Unix system which will let you convert from Unix to DOS type (unix2dos, aix2dos, or whatever). Use this command before copying or downloading your mailbox file. Then, it will be ready to be used by Mailbox SKIMMER. ( There are also many commercial and ShareWare programs designed to convert files )

## HOW TO USE IT?

Mailbox SKIMMER works under the assumption that we are working with a typical mailbox file: This is the general structure of a mailbox:

------------------------------------------------------------------ From user@server.node  $(lines...)$ Subject: topic of the message  $(lines...)$ 

Beginning of actual message. (lines...) last line of message ------------------------------------------------------------------

The upper half of the message (the header) contains many informational lines; The Subject: line is the one which can by analysed to find the topics you want to eliminate.

Command Syntax:

mskim [ -A file ] [ mboxfile: ] unwanted topics

Options: -A Another destination; Default is MBOX.DEP. mboxfile The name of your mailbox. Default is MBOX. unwanted topics All strings that appear on the messages you don't want to read.

Note : Brackets mean it's optional.

This is the only order in which parameters will work.

It is \*VERY\* important to write the name of your mailbox followed by a colon ' : '. The colon is the only mean to tell a mailbox name from an unwanted topic. So, an unwanted topic may be any word, but it can't end with a colon.

Examples of use:

mskim -A c:\personal\readmail.txt f:mbox: greetings buy returned

The example above would perform this: From file mbox stored in the F: drive, eliminate all messages containing the words 'greetings', 'buy', and 'returned', outputting the results to the file c:\ personal\readmail.txt (Note the colon after the mbox filename)

If your mailbox is named MBOX., is in the current directory, and you want the skimmed mail to be named MBOX.DEP in that very same directory, the command would be as simple as this:

mskim greetings buy returned

mskim will return the following DOS ERRORLEVEL after execution:

- 0 : Everything's ok
- 1 : No parameters were typen
- 2 : mailbox file does not exist
- 3 : Invalid name for output file
- 4 : mailbox and output file are the same

# FEEDBACK

To submit questions, suggestions, register, or tell me anything concerning Mailbox SKIMMER,

please contact me at the following adresses:

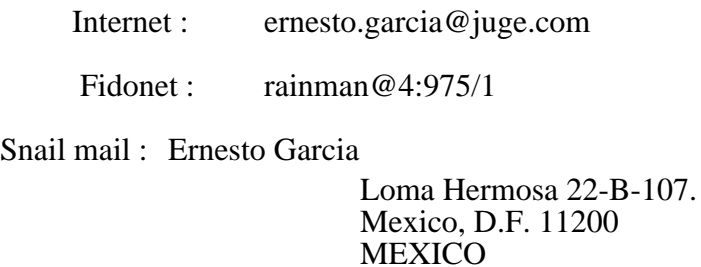

# SHAREWARE

You are encouraged to copy and distribute this file freely to colleagues, BBSs, and FTP sites. If you find this program useful, please register it by sending U.S. \$5.00 to this adress:

> Ernesto Garcia Loma Hermosa 22-B-107. Mexico, D.F. 11200 **MEXICO**

# WHY REGISTER?

Registering the ShareWare you use will encourage us, the ShareWare authors, to write more and better programs, available to you at a reasonable price.